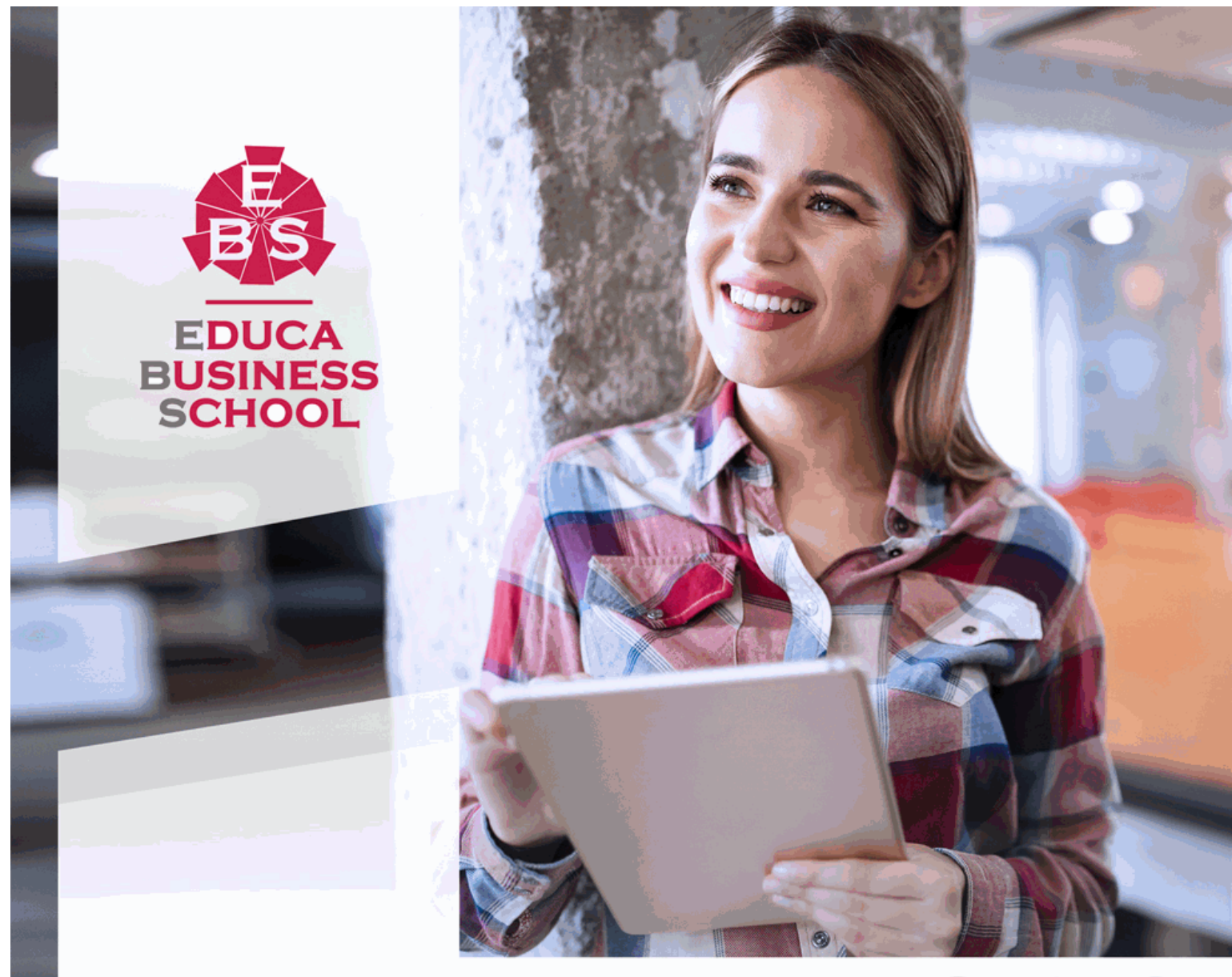

Titulación certificada por **EDUCA BUSINESS SCHOOL** 

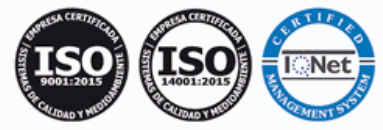

# Maestría Internacional en Creación de Ebooks y Revistas Digitales

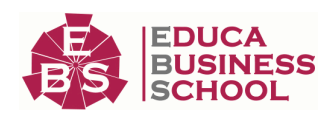

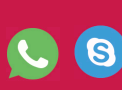

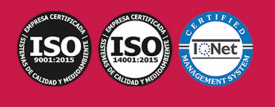

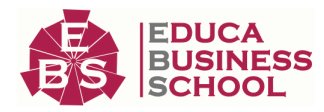

# **Educa Business** Formación Online

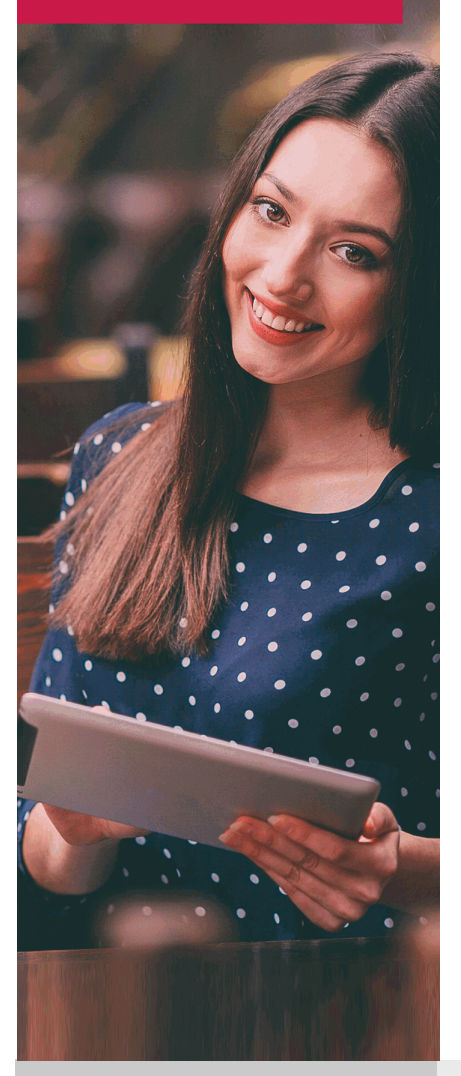

Años de experiencia avalan el trabajo docente desarrollado en Educa, basándose en una metodología completamente a la vanguardia educativa

# SOBRE EDUCA

Educa Business School es una Escuela de Negocios Virtual, con reconocimiento oficial, acreditada para impartir formación superior de postgrado, (como formación complementaria y formación para el empleo), a través de cursos universitarios online y cursos / másteres online con título propio.

# NOS COMPROMETEMOS CON LA CALIDAD

Educa Business School es miembro de pleno derecho en la Comisión Internacional de Educación a Distancia, (con estatuto consultivo de categoría especial del Consejo Económico y Social de NACIONES UNIDAS), y cuenta con el Certificado de Calidad de la Asociación Española de Normalización y Certificación (AENOR) de acuerdo a la normativa ISO 9001, mediante la cual se Certifican en Calidad todas las acciones

Los contenidos didácticos de Educa están elaborados, por tanto, bajo los parámetros de formación actual, teniendo en cuenta un sistema innovador con tutoría personalizada.

Como centro autorizado para la impartición de formación continua para personal trabajador, los cursos de Educa pueden bonificarse, además de ofrecer un amplio catálogo de cursos homologados y baremables en Oposiciones dentro de la Administración Pública.Educa dirige parte de sus ingresos a la sostenibilidad ambiental y ciudadana, lo que la consolida como una Empresa Socialmente Responsable.

Las Titulaciones acreditadas por Educa Business School pueden certificarse con la Apostilla de La Haya(CERTIFICACIÓN OFICIAL DE CARÁCTER INTERNACIONAL que le da validez a las Titulaciones Oficiales en más de 160 países de todo el mundo).

Desde Educa, hemos reinventado la formación online, de manera que nuestro alumnado pueda ir superando de forma flexible cada una de las acciones formativas con las que contamos, en todas las áreas del saber, mediante el apoyo incondicional de tutores/as con experiencia en cada materia, y la garantía de aprender los conceptos realmente demandados en el mercado laboral.

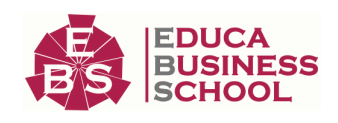

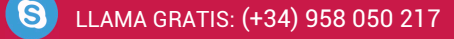

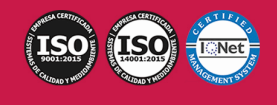

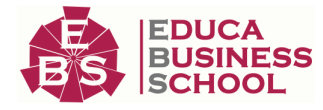

## **Maestría Internacional en Creación de Ebooks y Revistas Digitales**

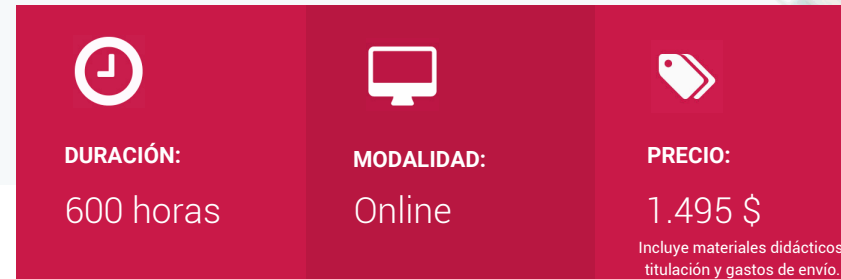

CENTRO DE FORMACIÓN: Educa Business School

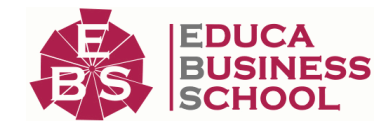

# **Titulación**

Titulación de Maestría Internacional en Creación de Ebooks y Revistas Digitales con 600 horas expedida por EDUCA BUSINESS SCHOOL como Escuela de Negocios Acreditada para la Impartición de Formación Superior de Postgrado, con Validez Profesional a Nivel Internacional

Una vez finalizado el curso, el alumno recibirá por parte de Educa Business School vía correo postal, la titulación que acredita el haber superado con éxito todas las pruebas de conocimientos propuestas en el mismo.

Esta titulación incluirá el nombre del curso/master, la duración del mismo, el nombre y DNI del alumno, el nivel de aprovechamiento que acredita que el alumno superó las pruebas propuestas, las firmas del profesor y Director del centro, y los sellos de la instituciones que avalan la formación recibida (Euroinnova Formación, Instituto Europeo de Estudios Empresariales y Comisión Internacional para la Formación a Distancia de la UNESCO).

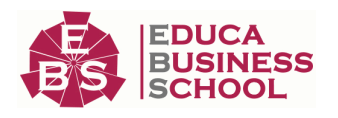

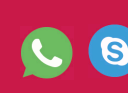

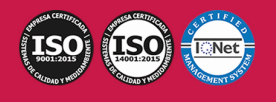

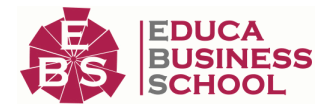

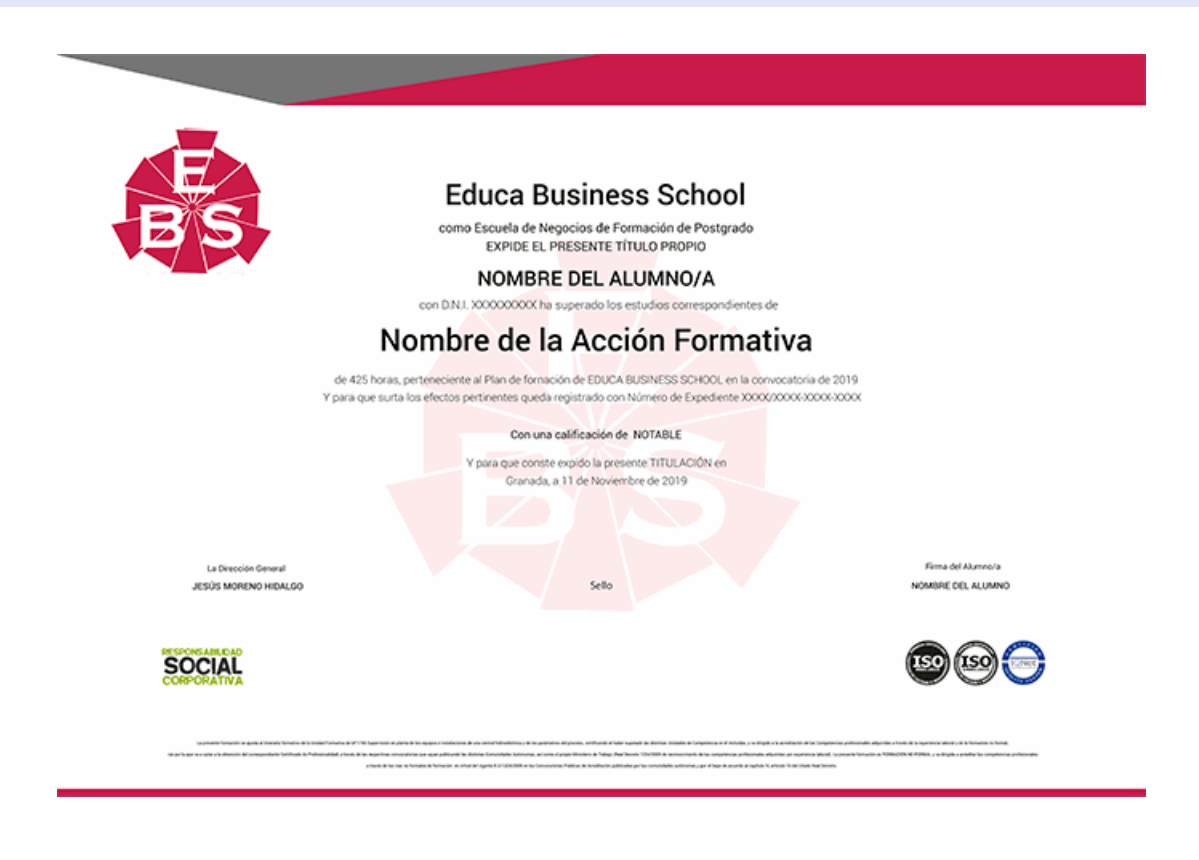

# **Descripción**

En los últimos meses se ha producido un cambio abismal en el uso de los dispositivos digitales, básicamente si hablamos de los lectores digitales, pues no sólo ha sido los diferentes dispositivos que han entrado en el mercado de los eBooks, también lo ha sido las ventajas que puede proporcionar. Es por ello que se necesita a personas especializadas en la actividad de la autoedición de documentos en formato electrónico, listos para su publicación en diferentes medios digitales como la web, los lectores de libro electrónico o en PDF. Gracias a la realización de Esta Maestría en Diseño y Creación de Ebooks y Revistas Digitales conocerá las técnicas esenciales para realizar esta función con éxito complementando su formación con el manejo de herramientas del paquete Adobe como Animate o Dreamweaver

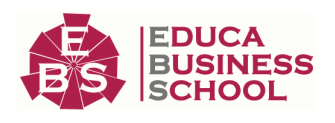

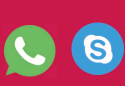

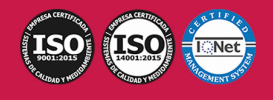

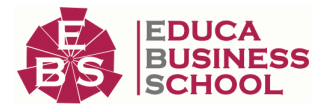

# **Objetivos**

- Aprender las herramientas necesarias para la configuración y creación de eBooks - Conocer los estilos profesionales para eBooks - Conocer las técnicas para el tratamiento de eBooks en Indesing - Aprender a exportar archivos EPUB - Crear archivos profesionales de documentos PDF - Aprender a realizar proyectos para tablets con Digital Publishing Suite - Adquirir los conocimientos necesarios para poder trabajar con las herramientas y utilidades del programa Adobe Photoshop CC. - Conocer a fondo Photoshop CC para desarrollar profesionalmente su labor. - Hacer sus propias películas, podrá hacer sus propias capturas, aplicar efectos, crear textos animados, podrá desenvolverse por los diferentes menús de Adobe Premiere, y finalmente la exportación final de la secuencia. - Aprender a utilizar el programa Adobe Indesign CC, una herramienta de autoedición para diseñar, editar y maquetar documentos. A través de este potente programa profesional se pueden crear periódicos, revistas, libros, folletos, documentos para su distribución electrónica, etc. - Aprender a realizar películas flash destinadas a la web: banners, presentaciones animadas, películas interactivas, etc. - Conocer las técnicas para dibujar en Flash.

# **A quién va dirigido**

La Maestría en Diseño y Creación de Ebooks y Revistas Digitales está dirigida a todos aquellos profesionales de la industria editorial, gráfica o multimedia que quieran reciclar sus conocimientos y estar preparados para el incipiente mercado del Libro Electrónico y revistas digitales. Profesionales de Editoriales, Imprentas, diseñadores gráficos, escritores y responsables de los departamentos de comunicación en empresas e instituciones tanto públicas como privadas.

## **Para qué te prepara**

Con esta maestría en Diseño y Creación de Ebooks y Revistas Digitales el alumno aprenderá los conocimientos básicos para afrontar la tarea de la autoedición de documentos en formato electrónico, listos para su publicación en diferentes medios digitales como la web, los lectores de libro electrónico o en PDF. Además podrá conocer las técnicas para manejar a la perfección los programas de Adobe como Photoshop, Indesign, Dreamweaver y Animate.

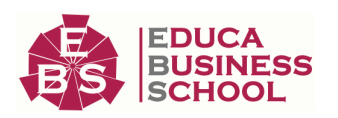

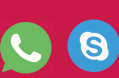

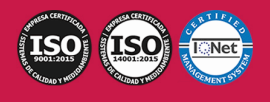

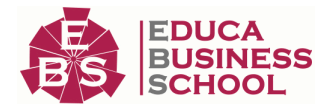

# **Salidas Laborales**

Periodista en medios digitales / Portales Web / Creación de Ebooks y revistas digitales / Diseño multimedia.

## **Formas de Pago**

- Tarjeta

-

- Transferencia
- Paypal

Otros: PayU, Sofort, Western Union, SafetyPay Fracciona tu pago en cómodos plazos sin intereses + Envío Gratis.

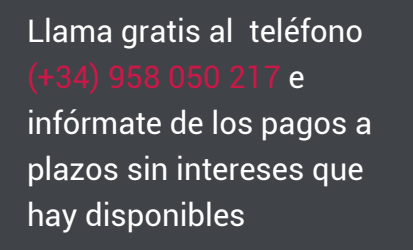

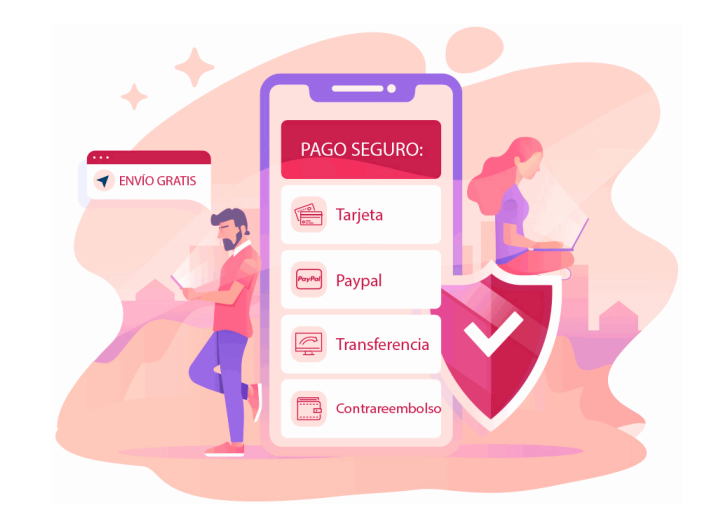

## **Financiación**

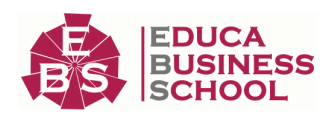

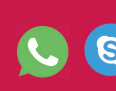

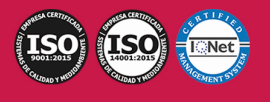

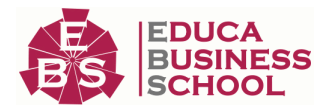

Facilidades económicas y financiación 100% sin intereses.

En Educa Business ofrecemos a nuestro alumnado facilidades económicas y financieras para la realización de pago de matrículas, todo ello 100% sin intereses.

10% Beca Alumnos: Como premio a la fidelidad y confianza ofrecemos una beca a todos aquellos que hayan cursado alguna de nuestras acciones formativas en el pasado.

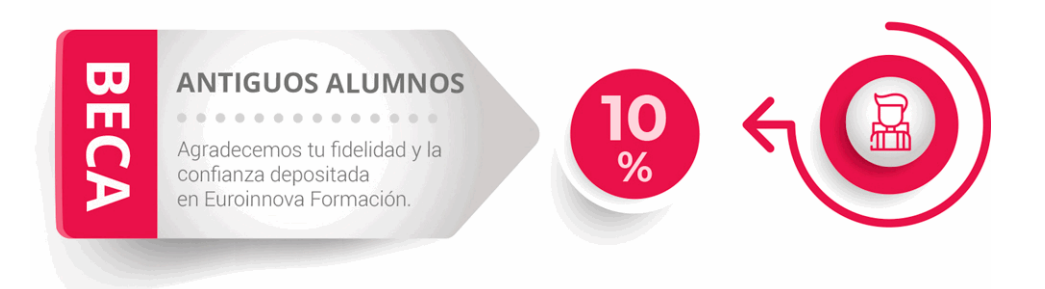

# **Metodología y Tutorización**

El modelo educativo por el que apuesta Euroinnova es el aprendizaje colaborativo con un método de enseñanza totalmente interactivo, lo que facilita el estudio y una mejor asimilación conceptual, sumando esfuerzos, talentos y competencias.

El alumnado cuenta con un equipo docente especializado en todas las áreas.

Proporcionamos varios medios que acercan la comunicación alumno tutor, adaptándonos a las circunstancias de cada usuario.

Ponemos a disposición una plataforma web en la que se encuentra todo el contenido de la acción formativa. A través de ella, podrá estudiar y comprender el temario mediante actividades prácticas, autoevaluaciones y una evaluación final, teniendo acceso al contenido las 24 horas del día. Nuestro nivel de exigencia lo respalda un

acompañamiento personalizado.

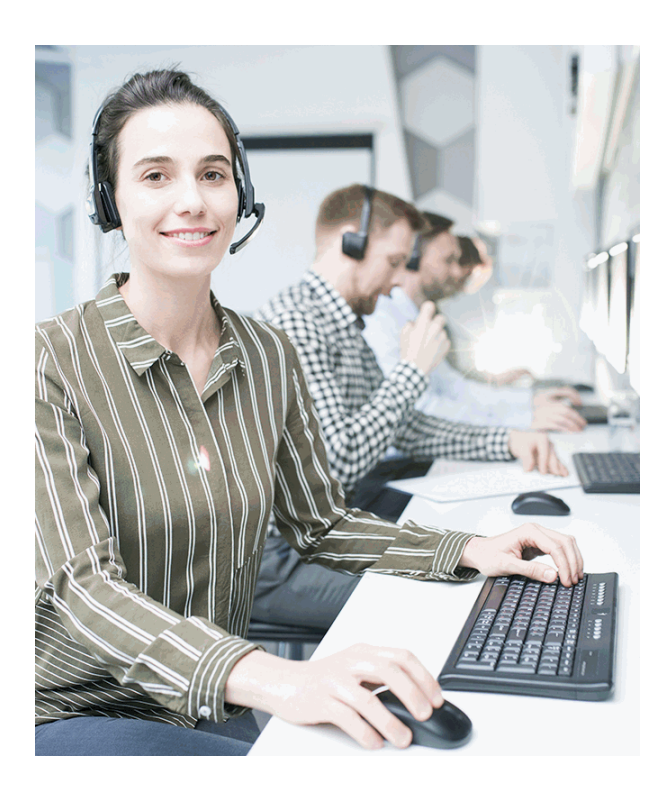

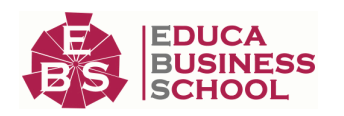

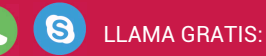

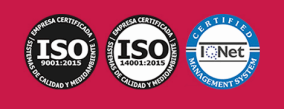

LLAMA GRATIS: (+34) 958 050 217

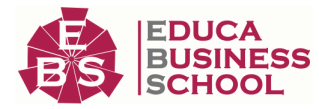

## **Redes Sociales**

Síguenos en nuestras redes sociales y pasa a formar parte de nuestra gran comunidad educativa, donde podrás participar en foros de opinión, acceder a contenido de interés, compartir material didáctico e interactuar con otros/as alumnos/as, ex alumnos/as y profesores/as. Además, te enterarás antes que nadie de todas las promociones y becas mediante nuestras publicaciones, así como también podrás contactar directamente para obtener información o resolver tus dudas.

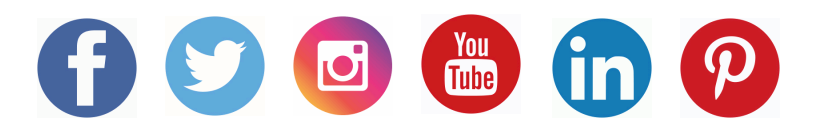

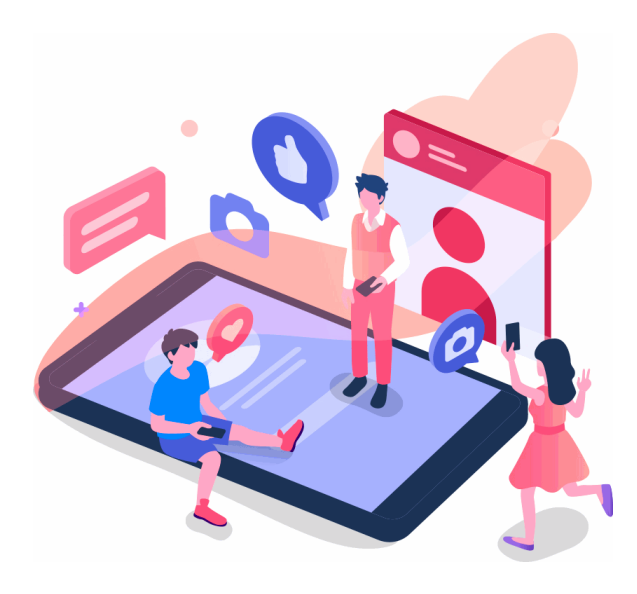

# **Reinventamos la Formación Online**

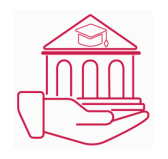

## Más de 150 cursos Universitarios

Contamos con más de 150 cursos avalados por distintas Universidades de reconocido prestigio.

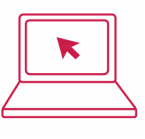

#### Campus 100% Online

Impartimos nuestros programas formativos mediante un campus online adaptado a cualquier tipo de dispositivo.

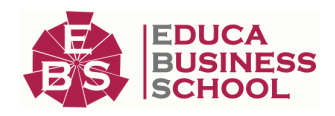

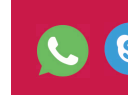

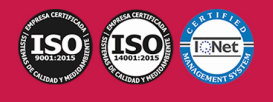

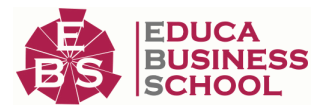

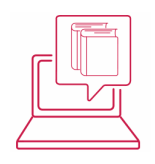

## Amplio Catálogo

Nuestro alumnado tiene a su disposición un amplio catálogo formativo de diversas áreas de conocimiento.

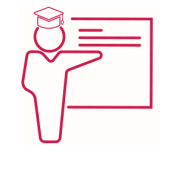

### Claustro Docente

Contamos con un equipo de docentes especializados/as que realizan un seguimiento personalizado durante el itinerario formativo del alumno/a.

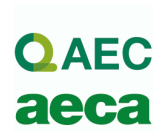

### Nuestro Aval AEC y AECA

Nos avala la Asociación Española de Calidad (AEC) estableciendo los máximos criterios de calidad en la formación y formamos parte de la Asociación Española de Contabilidad y Administración de Empresas (AECA), dedicada a la investigación de vanguardia en gestión empresarial.

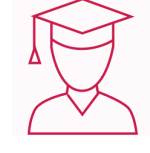

### Club de Alumnos/as

Servicio Gratuito que permite a nuestro alumnado formar parte de una extensa comunidad virtual que ya disfruta de múltiples ventajas: beca, descuentos y promociones en formación. En este, se puede establecer relación con alumnos/as que cursen la misma área de conocimiento, compartir opiniones, documentos, prácticas y un sinfín de intereses comunitarios.

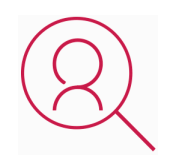

#### Bolsa de Prácticas

Facilitamos la realización de prácticas de empresa, gestionando las ofertas profesionales dirigidas a nuestro alumnado. Ofrecemos la posibilidad de practicar en entidades relacionadas con la formación que se ha estado recibiendo en nuestra escuela.

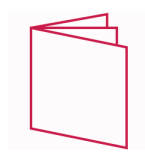

## Revista Digital

El alumnado puede descargar artículos sobre e-learning, publicaciones sobre formación a distancia, artículos de opinión, noticias sobre convocatorias de oposiciones, concursos públicos de la administración, ferias sobre formación, y otros recursos actualizados de interés.

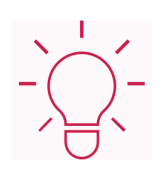

## Innovación y Calidad

Ofrecemos el contenido más actual y novedoso, respondiendo a la realidad empresarial y al entorno cambiante, con una alta rigurosidad académica combinada con formación práctica.

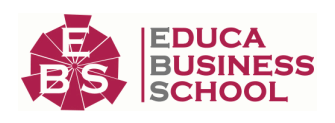

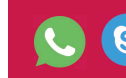

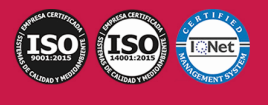

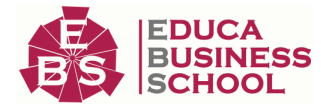

## **Acreditaciones y Reconocimientos**

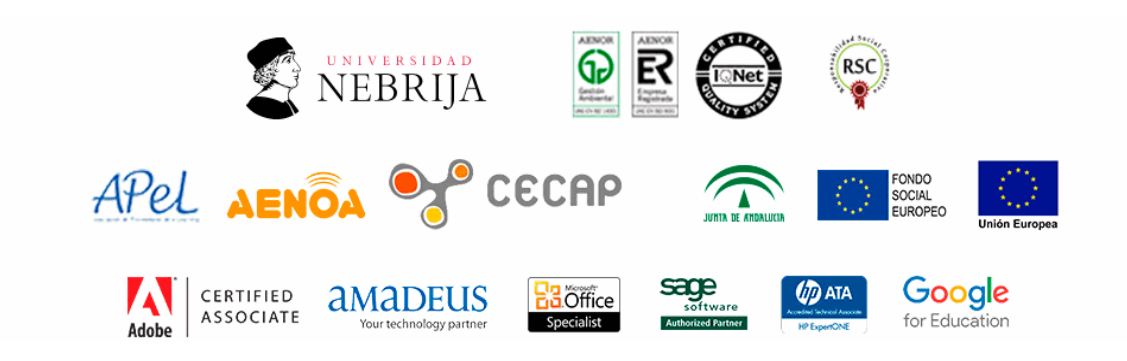

## **Temario**

# PARTE 1. CREACIÓN DE EBOOKS Y REVISTAS **DIGITALES**

### UNIDAD DIDÁCTICA 1. INTRODUCCIÓN A LOS LIBROS ELECTRÓNICOS

- 1.¿Qué es un eBook?
- 2.Demanda de eBook
- 3.Lectores de Libros Electrónicos
- 4.Diferentes formatos de eBook
- 5.Formato ePub Maquetación Ajustable y Fija
- 6.Ejercicios Prácticos

### UNIDAD DIDÁCTICA 2. CONFIGURACIÓN Y CREACIÓN PROFESIONAL DE EBOOKS

1.Como configurar una página en InDesign para la creación profesional de eBooks

- 2.Cómo importar texto de Word a InDesign
- 3.Adobe Digital Editions , Readium y Kindle Previewer
- 4.Metodología a seguir en la maquetación de eBooks

5.Ejercicios Prácticos

#### UNIDAD DIDÁCTICA 3. GESTIÓN DEL COLOR PARA EBOOKS

- 1.Aplicar color
- 2.Muestras y Matices
- 3.Degradado
- 4.Efectos

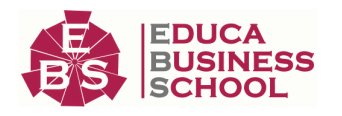

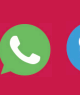

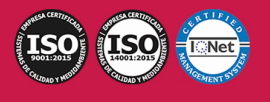

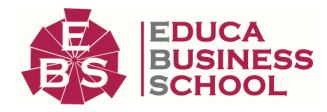

5.Ejercicios prácticos

#### UNIDAD DIDÁCTICA 4. ESTILOS

1.Estilos de párrafo y carácter

2.Tablas

3.Capitulares, estilos anidados y estilos GREP

4.Reemplazar y modificar formato local

5.Ejercicios Prácticos

#### UNIDAD DIDÁCTICA 5. ELEMENTOS QUE INTERVIENEN EN LA CREACIÓN EBOOKS CON INDESIGN I

1.Imágenes: Importar y objetos anclados

2.Imágenes: Marcos, exportación de objetos

3.Hipervínculos y referencias cruzadas

4.Metadatos, el estándar XMP

5.Añadir Audio a los eBooks

6.Añadir Vídeo a los eBooks

7.Ejercicios Prácticos

#### UNIDAD DIDÁCTICA 6. ELEMENTOS QUE INTERVIENEN EN LA CREACIÓN EBOOKS CON INDESIGN II

1.Diccionarios, listas y notas al pie

2.Tablas de contenido

3.Panel artículos: el orden de los elementos

4.Etiquetas personalizadas: clases, estilos, importación

5.Portadas para ePub

6.Ejercicios Prácticos

#### UNIDAD DIDÁCTICA 7. CAPAS, BOTONES Y ANIMACIONES

1.Capas: Trabajo, adición de objetos, orden

- 2.Crear botones interactivos
- 3.Diapositivas

4.Ventanas emergentes

5.Pies de foto interactivos

6.Animación de objetos

7.Ejercicios Prácticos

#### UNIDAD DIDÁCTICA 8. TRABAJAR CON DISEÑOS FLOTANTES Y ALTERNATIVOS

1.Flujo de trabajo correcto

2.Diseños Flotantes

3.Diseños Alternativos

4.Ejercicios Prácticos

#### UNIDAD DIDÁCTICA 9. PUBLICAR ONLINE DESDE INDESIGN

1.¿Qué es Publish Online y como funciona?

2.Visualización del documento publicado

3.Panel de control de Publish Online

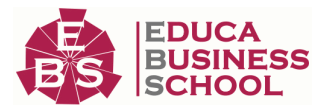

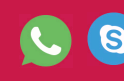

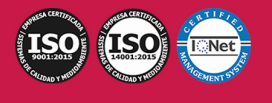

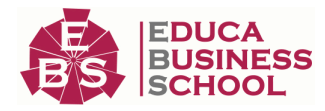

4.Ejercicios Prácticos

# PARTE 2. ADOBE PHOTOSHOP CC

UNIDAD DIDÁCTICA 1. PRESENTACIÓN

1.Presentación

#### UNIDAD DIDÁCTICA 2. CONCEPTOS BÁSICOS

- 1.Novedades del programa
- 2.Tipos de imágenes
- 3.Resolución de imagen
- 4.Formato PSD
- 5.Formatos de imagen

#### UNIDAD DIDÁCTICA 3. ÁREA DE TRABAJO

- 1.Abrir y guardar una imagen
- 2.Crear un documento nuevo
- 3.Área de trabajo
- 4.Gestión de ventanas y paneles
- 5.Guardar un espacio de trabajo
- 6.Modos de pantalla
- 7.Prácticas

#### UNIDAD DIDÁCTICA 4. PANELES Y MENÚS

- 1.Barra menú
- 2.Barra de herramientas
- 3.Opciones de Herramientas y barra de estado
- 4.Ventanas de Photoshop I
- 5.Ventanas de Photoshop II
- 6.Zoom y mano y ventana navegador
- 7.Prácticas

#### UNIDAD DIDÁCTICA 5. HERRAMIENTAS DE SELECCIÓN

- 1.Herramientas de selección
- 2.Herramienta marco
- 3.Opciones de marco
- 4.Herramienta lazo
- 5.Herramienta Varita
- 6.Herramienta de selección rápida
- 7.Herramienta mover
- 8.Sumar restar selecciones
- 9.Modificar selecciones

10.Prácticas

UNIDAD DIDÁCTICA 6. HERRAMIENTAS DE DIBUJO Y EDICIÓN

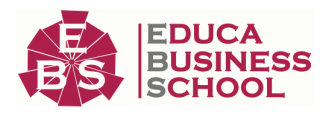

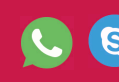

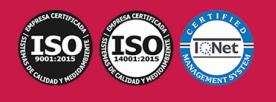

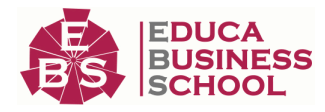

- 1.Herramientas de dibujo y edición
- 2.Herramienta Pincel
- 3.Crear pinceles personalizados
- 4.Herramienta lápiz
- 5.Herramienta sustitución de color
- 6.Herramienta pincel historia
- 7.Herramienta pincel histórico
- 8.Herramienta degradado
- 9.Herramienta bote de pintura

#### 10.Prácticas

#### UNIDAD DIDÁCTICA 7. HERRAMIENTAS DE RETOQUE Y TRANSFORMACIÓN

- 1.Herramientas de retoque y transformación
- 2.Herramienta recortar
- 3.Herramienta sector
- 4.Cambiar el tamaño del lienzo
- 5.Herramienta pincel corrector puntual
- 6.Herramienta ojos rojos
- 7.Tampón de clonar
- 8.Herramienta borrador
- 9.La Herramienta desenfocar
- 10.Herramienta sobreexponer y subexponer
- 11.Prácticas

#### UNIDAD DIDÁCTICA 8. CAPAS

- 1.Conceptos básicos de capas
- 2.El panel capas
- 3.Trabajar con capas I
- 4.Trabajar con capas II
- 5.Alinear capas
- 6.Rasterizar capas
- 7.Opacidad y fusión de capas
- 8.Estilos y efectos de capa
- 9.Capas de ajuste y relleno
- 10.Combinar capas
- 11.Prácticas

### UNIDAD DIDÁCTICA 9. TEXTO

- 1.Herramientas de texto
- 2.Introducir texto
- 3.Cambiar caja y convertir texto
- 4.Formato de caracteres

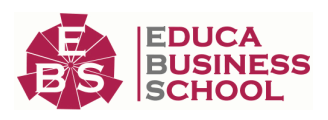

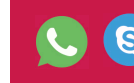

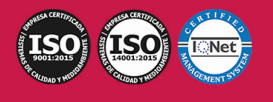

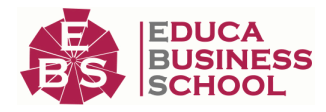

 5.Formato de párrafo 6.Rasterizar y filtros en texto 7.Deformar texto 8.Crear estilos de texto 9.Relleno de texto con una imagen 10.Ortografía 11.Herramienta máscara de texto y texto 3D 12.Prácticas UNIDAD DIDÁCTICA 10. HERRAMIENTAS DE DIBUJO 1.Herramientas de dibujo 2.Modos de dibujo 3.Herramienta pluma

- 4.Ventana trazados
- 5.Subtrazados
- 6.Convertir trazados en selecciones
- 7.Pluma de forma libre
- 8.Capas de forma
- 9.Herramienta forma
- 10.Prácticas

#### UNIDAD DIDÁCTICA 11. REGLAS, ACCIONES, FILTROS Y CANALES

- 1.Reglas, guías y cuadrícula
- 2.Herramienta regla
- 3.Acciones
- 4.Filtros
- 5.Objetos inteligentes
- 6.Canales
- 7.Máscara rápida
- 8.Canales Alfa
- 9.Prácticas

#### UNIDAD DIDÁCTICA 12. TRANSFORMAR IMÁGENES Y GRÁFICOS WEB

- 1.Transformación de una imagen
- 2.Deformar un elemento
- 3.Tamaño de la imagen
- 4.Resolución imagen y monitor
- 5.Rollover
- 6.Los sectores
- 7.Tipos de sectores
- 8.Propiedades de los sectores
- 9.Modificar sectores

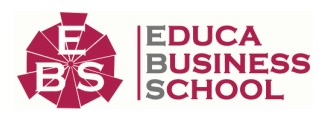

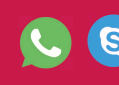

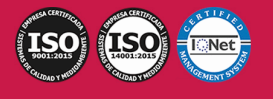

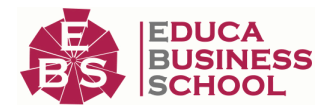

- 10.Optimizar imágenes
- 11.Guardar para web
- 12.Generar recursos de imagen
- 13.Prácticas

#### UNIDAD DIDÁCTICA 13. IMPRESIÓN

- 1.Impresión
- 2.Impresión de escritorio
- 3.Pruebas de color en pantalla
- 4.Perfiles de color
- 5.Imprimir una imagen
- 6.Preparación de archivos para imprenta
- 7.Prácticas

### UNIDAD DIDÁCTICA 14. 3D

- 1.Fundamentos 3D
- 2.Herramientas de objeto y de cámara 3D
- 3.Creación de formas 3D
- 4.Descripción general del panel 3D
- 5.Prácticas

#### UNIDAD DIDÁCTICA 15. VÍDEO Y ANIMACIONES

 1.Capas de vídeo e importar vídeo 2.El panel Movimiento 3.Animación a partir de una secuencia de imágenes 4.Animaciones de línea de tiempo 5.Guardar y exportar 6.Prácticas

# PARTE 3. ADOBE PREMIERE CC

## UNIDAD DIDÁCTICA 1. INTRODUCCIÓN A PREMIERE

- 1.Interface de Adobe Premiere
- 2.Espacio de trabajo
- 3.Importar archivos
- 4.Ajustes de proyecto
- 5.Paneles y espacios de trabajo
- 6.Ejercicios Prácticos

#### UNIDAD DIDÁCTICA 2. ADMINISTRACIÓN DE RECURSOS

- 1.Panel proyecto
- 2.Ventana monitor
- 3.Panel línea de tiempo
- 4.Uso de las pistas

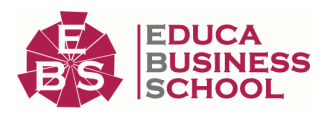

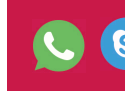

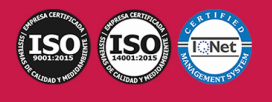

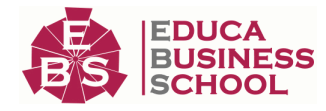

5.Modificar un clip

6.Ejercicios prácticos

#### UNIDAD DIDÁCTICA 3. HERRAMIENTAS Y MARCADORES

- 1.Herramientas
- 2.Herramientas de selección, velocidad y zoom
- 3.Herramientas de edición
- 4.Herramienta cuchilla, deslizar y desplazar
- 5.Marcadores
- 6.Ejercicio práctico

#### UNIDAD DIDÁCTICA 4. AUDIO

- 1.Añadir audio
- 2.Grabar Audio
- 3.Mezclador de audio
- 4.Ajustar ganancia y volumen
- 5.Sincronizar audio y video
- 6.Transiciones y efectos de audio
- 7.Ejercicios prácticos

#### UNIDAD DIDÁCTICA 5. TITULACIÓN I

- 1.Crear títulos
- 2.Herramientas de texto
- 3.Agregación de rellenos, contornos y sombras a los títulos
- 4.Estilos de título y panel superior
- 5.Ejercicio práctico

#### UNIDAD DIDÁCTICA 6. TITULACIÓN II

- 1.Formas e imágenes
- 2.Alinear y transformar objetos
- 3.Desplazamiento de títulos
- 4.Plantillas
- 5.Tabulaciones
- 6.Ejercicios Prácticos

#### UNIDAD DIDÁCTICA 7. TÉCNICAS DE MONTAJE

- 1.Definición de pistas como destino
- 2.Creación de ediciones de tres y cuatro puntos
- 3.Levantar y extraer fotogramas
- 4.Sincronización de bloqueo e info
- 5.Cuenta atrás y otros
- 6.Automatizar secuencias
- 7.Actividades prácticas

#### UNIDAD DIDÁCTICA 8. ANIMACIONES

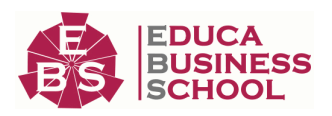

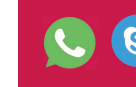

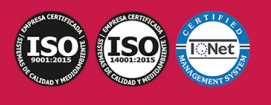

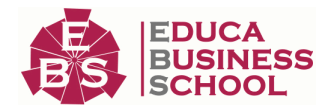

 1.Fotogramas claves 2.Agregar fotogramas clave 3.Editar fotogramas clave 4.Animaciones comunes 5.Interpolación fotogramas clave 6.Movimiento de imágenes fijas en pantalla 7.Ejercicios Prácticos UNIDAD DIDÁCTICA 9. TRANSPARENCIAS Y COLOR 1.Transparencias 2.Efectos de Chroma 3.Color mate 4.Aplicación de los efectos de corrección de color 5.Corrección de color 6.Ejercicios prácticos UNIDAD DIDÁCTICA 10. IMPORTACIÓN, TRANSCRIPCIÓN Y METADATOS 1.Importación I 2.Importación II 3.Administrador de proyectos 4.Copia y pegado entre After Effects y Adobe Premiere 5.Metadatos 6.Transcripción del diálogo 7.Actividades Prácticas UNIDAD DIDÁCTICA 11. EFECTOS Y TRANSICIONES 1.Efectos fijos y estándar 2.Tipos de efectos 3.Trabajar con efectos 4.Panel Controles de efectos 5.Transiciones 6.Ejercicios prácticos UNIDAD DIDÁCTICA 12. EXPORTAR 1.Tipos de exportación 2.Conceptos básicos 3.Formatos de exportación

4.Exportar imágenes

5.Exportación para Web y otros dispositivos

6.Ejercicios prácticos

# PARTE 4. ADOBE INDESIGN CC

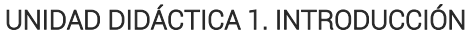

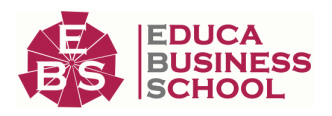

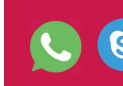

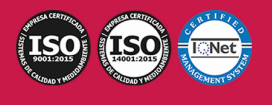

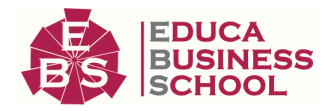

- 1.Utilidades y novedades del programa 2.La retícula compositiva 3.Software empleado en autoedición 4.El espacio de trabajo 5.Creación de documentos nuevos 6.Ejercicios Prácticos UNIDAD DIDÁCTICA 2. ÁREA DE TRABAJO 1.Espacios de trabajo y modos de visualización 2.Barra de estado y personalizar menús 3.Cuadro de herramientas 4.Reglas y guías 5.Rejillas y cuadriculas 6.Zoom 7.Trabajar con páginas 8.Ejercicios Prácticos UNIDAD DIDÁCTICA 3. TEXTO I 1.Marcos de texto 2.Adición y vinculación de textos a marcos 3.Búsqueda y ortografía de texto 4.Tipografía 5.Alineación de texto 6.Transformar texto 7.Propiedades de un marco de texto 8.Ejercicios Prácticos UNIDAD DIDÁCTICA 4. TEXTO II 1.Kerning y tracking
	- 2.Línea base y tabulaciones
	- 3.Sangrías y capitulares
	- 4.Tipos de líneas y filetes
	- 5.Marcos y objetos
	- 6.Artículos
	- 7.Novedades de las fuentes
	- 8.Ejercicios prácticos

### UNIDAD DIDÁCTICA 5. COLOR

- 1.Aplicar color
- 2.Panel Muestras
- 3.Panel Matices
- 4.Degradado
- 5.Efectos I

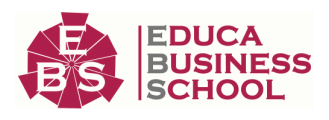

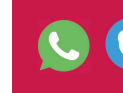

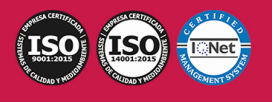

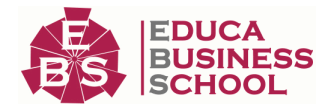

 6.Efectos II 7.Ejercicio práctico UNIDAD DIDÁCTICA 6. FORMAS Y TRAZADOS 1.Formas básicas 2.Herramienta lápiz 3.Formas compuestas 4.Trazados y formas 5.Pluma 6.Adaptar texto a un trayecto 7.Trabajar con Formas 8.Ejercicios Prácticos UNIDAD DIDÁCTICA 7. IMÁGENES E ILUSTRACIONES 1.Imágenes 2.Colocar Imágenes 3.Propiedades de los marcos 4.Vínculos importados e incrustados 5.Contorneo de marcos gráficos 6.Bibliotecas 7.Trabajar con objetos I 8.Trabajar con objetos II 9.Objetos anclados 10.Ejercicios prácticos UNIDAD DIDÁCTICA 8. TABLAS Y CAPAS 1.Trabajar con tablas I 2.Trabajar con tablas II 3.Trabajar con tablas III 4.Capas I 5.Capas II 6.Ejercicios prácticos UNIDAD DIDÁCTICA 9. ESTILOS 1.Estilos 2.Estilos a partir de un texto 3.Aplicar estilos 4.Editar estilos 5.Estilos de objetos I 6.Estilos de objetos II 7.Estilos de tabla 8.Estilos Anidados e importar estilos 9.Ejercicios prácticos

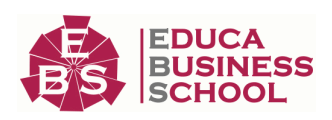

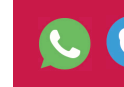

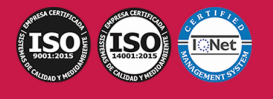

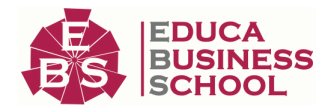

#### UNIDAD DIDÁCTICA 10. MAQUETAS

- 1.Páginas y pliegos
- 2.Trabajar con páginas
- 3.Páginas maestras I
- 4.Páginas maestras II
- 5.Numeración
- 6.Desvinculación e importación de una página maestra
- 7.Ejercicios prácticos

#### UNIDAD DIDÁCTICA 11. LIBROS Y PDF

- 1.Archivos de libros
- 2.Sincronizar documentos de libro
- 3.Numerar libros
- 4.Panel índice
- 5.Crear PDF
- 6.Crear marcadores
- 7.Crear hipervínculos
- 8.Empaquetar Libros
- 9.Ejercicios prácticos

#### UNIDAD DIDÁCTICA 12. IMPRESIÓN

- 1.Opciones Generales
- 2.Configuración de tamaño
- 3.Marcas y sangrado
- 4.Gráficos
- 5.Impresión de folleto
- 6.Tipo de folleto
- 7.Opciones de folleto
- 8.Ejercicios prácticos

#### UNIDAD DIDÁCTICA 13. DOCUMENTOS INTERACTIVOS

- 1.PDF interactivos
- 2.Previsualizar documentos interactivos
- 3.Películas y sonido
- 4.Animación
- 5.Transiciones de páginas
- 6.Botones I
- 7.Botones II
- 8.Ejercicios prácticos

#### UNIDAD DIDÁCTICA 14. DISEÑOS FORMULARIOS Y HTML

- 1.Diseño alternativo
- 2.Diseños flotantes y reglas

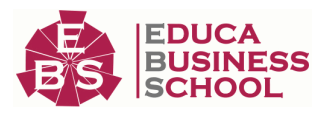

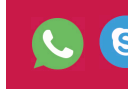

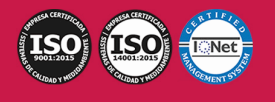

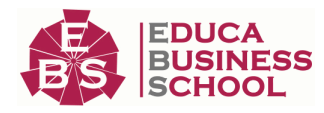

 3.Formularios PDF en InDesign 4.Herramientas Recopilador y Colocar contenido 5.EPUB y HTML5 6.Ejercicios prácticos

# PARTE 5. ADOBE ANIMATE CC

### UNIDAD DIDÁCTICA 1. EL ENTORNO DE TRABAJO I

1.Tipos de gráficos

2.Utilización del Escenario y el papel Herramioentas en Animate

3.Flujo de trabajo Animate CC

4.Ver el área de trabajo

5.Menús

6.Gestión de ventanas y paneles

7.Guardar espacio de trabajo

8.Preferencias en Animate

9.Prácticas

#### UNIDAD DIDÁCTICA 2. EL ENTORNO DE TRABAJO II

1.El escenario y propiedades del documento

2.Herramientas

3.Línea de tiempo y capas

4.Vistas del documento

5.Reglas, guías y cuadrículas

6.Deshacer, rehacer y repetir Historial

7.Archivos de Animate

8.Prácticas

#### UNIDAD DIDÁCTICA 3. ADMINISTRACIÓN DE DOCUMENTOS

- 1.Crear documentos
- 2.Las plantillas

3.Importación de imágenes e ilustraciones

4.Ilustrator y Animate

5.Photoshop y Animate

6.Archivos Animate

7.Prácticas

### UNIDAD DIDÁCTICA 4. DIBUJAR EN ANIMATE

1.Información sobre el dibujo

2.Modos de dibujo

3.Preferencias de dibujo

4.Herramientas básicas

5.Herramientas avanzadas

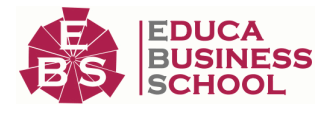

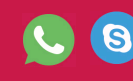

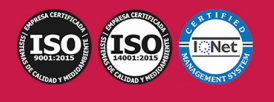

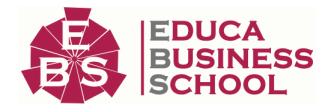

 6.Herramienta pluma 7.Editar contornos 8.Prácticas UNIDAD DIDÁCTICA 5. TRABAJAR CON OBJETOS 1.Transformar objetos 2.Seleccionar objetos 3.Combinación de objetos 4.Borrar y eliminar objetos 5.Alinear objetos 6.Mover y copiar objetos 7.Prácticas UNIDAD DIDÁCTICA 6. COLOR EN ANIMATE 1.Selector de color 2.Paleta color 3.Degradados 4.Herramienta transformar degradados 5.Herramienta bote de tinta y cubo de pintura 6.Herramienta cuentagotas 7.Prácticas UNIDAD DIDÁCTICA 7. SÍMBOLOS, INSTANCIAS Y BIBLIOTECAS 1.Tipos de símbolos 2.Crear un símbolo

- 3.Bibliotecas
- 4.Símbolos gráficos
- 5.Crear un botón
- 6.Clip de película
- 7.Prácticas

#### UNIDAD DIDÁCTICA 8. LÍNEA DE TIEMPO Y ANIMACIÓN

- 1.Línea de tiempo
- 2.Las capas
- 3.Animaciones
- 4.Animaciones fotograma a fotograma
- 5.Interpolación de forma
- 6.Animación interpolada
- 7.Interpolación clásica
- 8.Interpolación de movimiento
- 9.Animaciones con guías
- 10.Animar objetos D
- 11.Prácticas

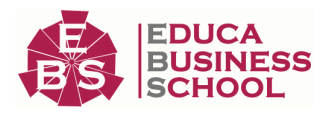

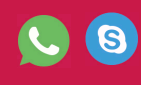

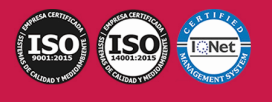

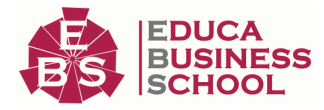

#### UNIDAD DIDÁCTICA 9. ESCENAS, FILTROS, MÁSCARAS Y TEXTO

- 1.Escenas
- 2.Filtros
- 3.Tipos de filtros
- 4.Modos de Mezcla
- 5.Capas de mascara
- 6.Texto Clásico
- 7.Tipos de texto clásico
- 8.Incorporar fuentes
- 9.Prácticas

#### UNIDAD DIDÁCTICA 10. SONIDO Y VIDEO

- 1.Importar sonidos
- 2.Formatos de sonido admitidos
- 3.Sonido en la línea de tiempo
- 4.Añadir sonido a un botón
- 5.Editar un sonido
- 6.Comprimir un sonido
- 7.Importar video
- 8.Propiedades del video
- 9.Adobe Media Encoder
- 10.Prácticas

#### UNIDAD DIDÁCTICA 11. ACCIONES Y PUBLICACIÓN

- 1.Introducción a ActionScript
- 2.Panel acciones
- 3.Acciones más comunes
- 4.Panel Fragmentos de código
- 5.Formularios
- 6.Configurar publicación
- 7.Exportar en Animate
- 8.Practicas

#### UNIDAD DIDÁCTICA 12. ADOBE AIR Y JSFL

 1.¿Qué es Adobe Air? 2.Creación de un archivo Adobe AIR 3.Vista previa de una aplicación de Adobe AIR 4.Publicar un archivo AIR 5.JSFL 6.Prácticas

#### UNIDAD DIDÁCTICA 13. SPRITE SHEETS Y HTML 5

 1.¿Qué es un Sprite Sheets? 2.HTML 5 3.Publicación de animaciones en HTML 5 4.Prácticas

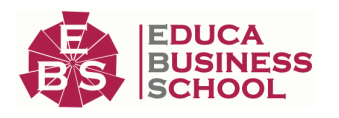

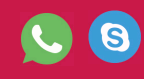

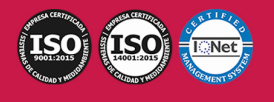